## **ILLINOIS TECH**

## **How to RSVP for the Commencement Ceremony**

**Note:** If you have any questions, or have trouble signing in, please reach out to <u>commencement@iit.edu</u> for assistance.

- 1. Go to access.iit.edu
  - 2. Scroll to the <u>Commencement Registration</u> tile (icon visual below)

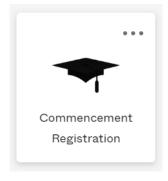

- 3. Click on the tile, which will take you to the registration page
  - o Click on the *Register Here* button

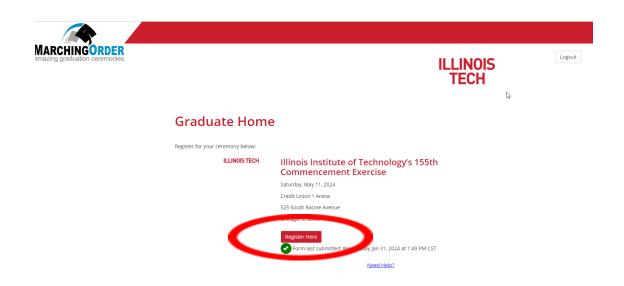

4. Fill out the necessary information and submit your RSVP\* for the Commencement Ceremony

<sup>\*</sup> If you are attending, please do not forget to order your <u>regalia</u> by **Wednesday, April 3, 2024**. Any order submitted after this date will incur a late fee that the student will be responsible for.